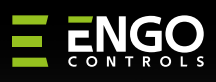

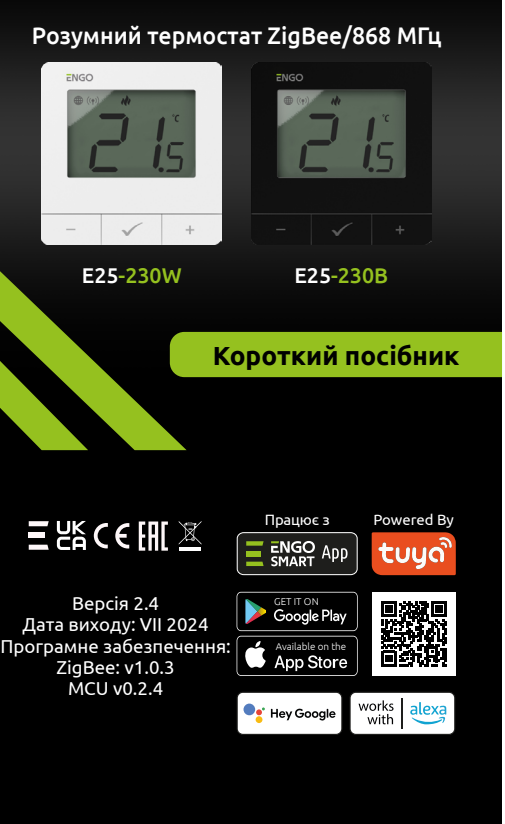

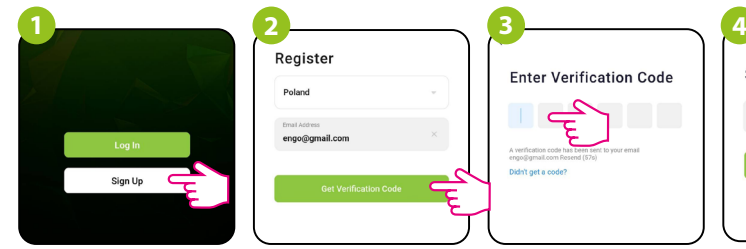

a) Схема підключення джерела опалення

### c) Схема підключення до блоку керування

Термостат, керований через Інтернет, з поверхневим монтажем (живлення 230 В змінного струму). Продукт заснований на технології бездротового зв'язку ZigBee/868 МГц. Він призначений для радіаторного опалення або підлоги. Він працює з електронними бездротовими головками. Він може контролювати до 6 радіаторних головок в одній кімнаті. Термостат надсилає виміряну температуру на головки для кращої точності керування - це також забезпечить комфорт і економію. Це можливість керувати приладами БЕЗДРОТОВО (функція прив'язки ENGO). Функція забезпечує прямий зв'язок термостата з приймачами, наприклад, з бездротовим блоком керування або релейним модулем (пристрої з функцією ZigBee можуть сполучатися лише за допомогою Інтернет-шлюзу, який продається окремо). Якщо термостат використовується з інтернет-шлюзом, підключеним до Інтернету, ним можна керувати бездротовим способом через мобільний додаток ENGO Smart. При додаванні в мобільний додаток термостат отримує додаткові функції, напр. розклади або push-сповіщення. Термостат також має функцію блокування клавіш, можливість встановлення мінімального та максимального граничного значення температури та можливість працювати в режимі опалення або охолодження.

# b) Схема підключення до насоса/приводу **Опис підключення Установка терморегулятора в додатку**

Переконайтеся, що маршрутизатор знаходиться в зоні дії смартфона. Переконайтеся, що ви підключені до Інтернету. Це скоротить час сполучення пристрою.

Щоб зареєструвати новий обліковий запис, виконайте наведені нижче дії.

Натисніть «Зареєструватися», щоб створити новий обліковий запис.

 $\frac{1}{2}$ 

 $4^{\circ}C$ Excellent 79.0%

**All Devices**  $\bullet$ 

ZigBee Gatewa

 $\checkmark$ 

Введіть код підтвердження, Потім встановіть електронної пошти, отриманий в електронному пароль для входу. на яку буде надіслано листі. Пам'ятайте, що у вас є код підтвердження. лише 60 секунд, щоб ввести код!

Введіть адресу

# Цей продукт відповідає таким Директивам **Відповідність продукту**

ЄС: 2014/30/EU, 2014/35/EU, 2014/53/EU,

2011/65/EU

Використовуйте відповідно до національних норм і норм ЄС. Використовуйте прилад тільки за призначенням, зберігаючи його в сухому стані. Продукт призначений лише для використання в приміщенні. Будь ласка, прочитайте весь посібник перед

L AC 230V N PE — 눈

встановленням або використанням.

**ІНФОРМАЦІЯ ПРО БЕЗПЕКУ:**

 $PE$   $\equiv$ COM, NO

 $\bigcirc$ 

 $\binom{M}{k}$ 

 $\boxed{\bullet}$ 

 $\frac{1}{\sqrt{1-\frac{1}{2}}}\frac{1}{\sqrt{1-\frac{1}{2}}}\frac{1}{\sqrt{1-\frac{1}{2}}}\frac{1}{\sqrt{1-\frac{1}{2}}}\frac{1}{\sqrt{1-\frac{1}{2}}}\frac{1}{\sqrt{1-\frac{1}{2}}}\frac{1}{\sqrt{1-\frac{1}{2}}}\frac{1}{\sqrt{1-\frac{1}{2}}}\frac{1}{\sqrt{1-\frac{1}{2}}}\frac{1}{\sqrt{1-\frac{1}{2}}}\frac{1}{\sqrt{1-\frac{1}{2}}}\frac{1}{\sqrt{1-\frac{1}{2}}}\frac{1}{\sqrt{1-\frac{1}{2}}}\frac{1}{\sqrt{1-\frac{$ 

# **ВСТУП:**

# **КРОК 1** -ЗАВАНТАЖТЕ ПРОГРАМУ **ENGO SMART**

# **КРОК 2** -ЗАРЕЄСТРУЙТЕ НОВИЙ ОБЛІКОВИЙ ЗАПИС

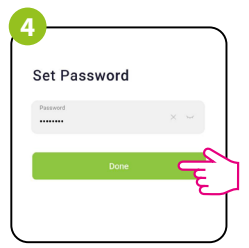

**Опис значка РК-дисплея + опис кнопок**

# **Опис кнопки**

**Позначення:**

## **Технічні дані**

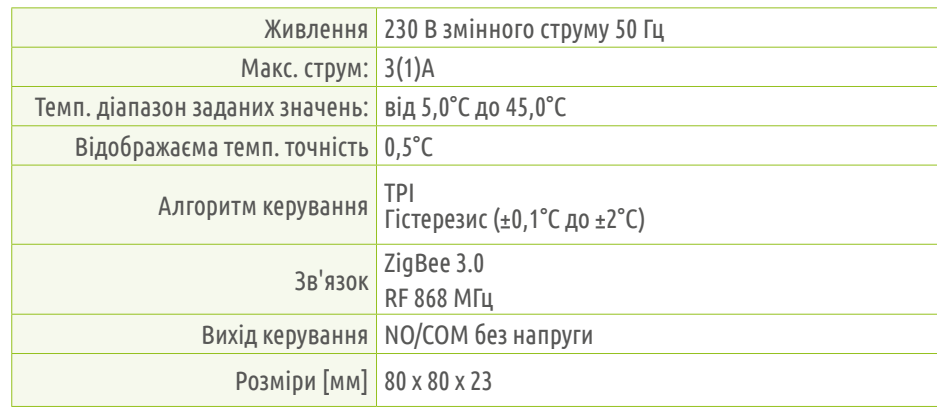

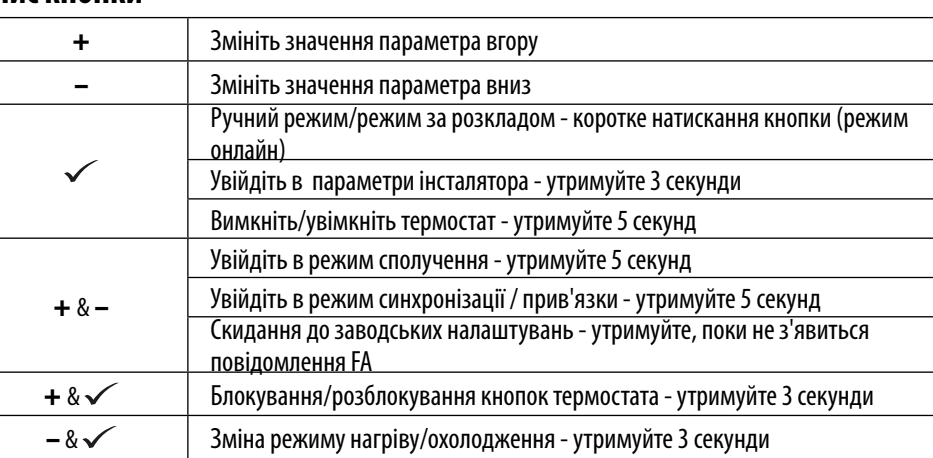

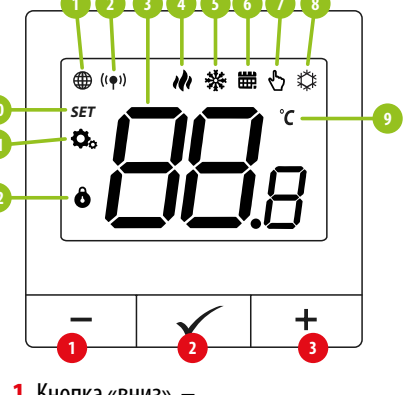

**1.** Індикатор підключення до мережі ZigBee

**2.** Індикатор прив'язки приймача **3.** Поточна/задана температура

**4.** Індикатор нагрівання (піктограма анімується,

коли є потреба в опаленні)

**5.** Індикатор охолодження (піктограма анімується,

колиє потреба в охолодженні)

**6.** Значок режиму розкладу **7.**Тимчасовий ручний режим **8.** Режим захисту від замерзання **9.** Одиниця вимірювання температури

**10.**Значок налаштувань / налаштування температури

**11.**Значок налаштувань **12.** Блокування кнопок

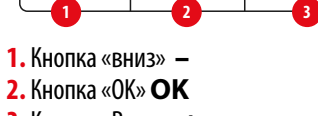

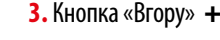

**2.** Кнопка «OK»**OK 3.** Кнопка «Вгору» +

# **КРОК 3** - ПІДКЛЮЧІТЬ ТЕРМОСТАТ ДО ZigBee

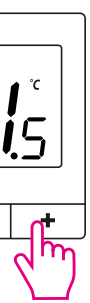

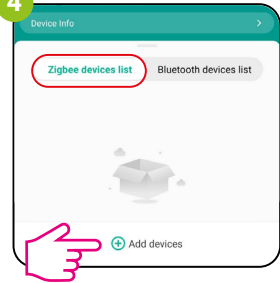

Увійдіть в інтерфейс шлюзу. У «Списку пристроїв Zigbee» виберіть «Додати пристрої».

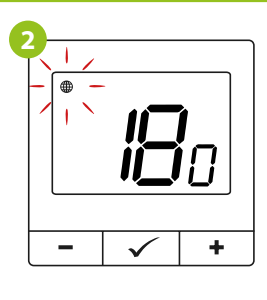

Термостат відраховує час назад (180с).

**Переконайтеся, що ZigBee Gateway додано до програми Engo Smart.** Натисніть і утримуйте кнопки – і + на термостаті, поки на дисплеї не з'явиться «PA». Потім відпустіть клавіші. Буде запущено режим сполучення.

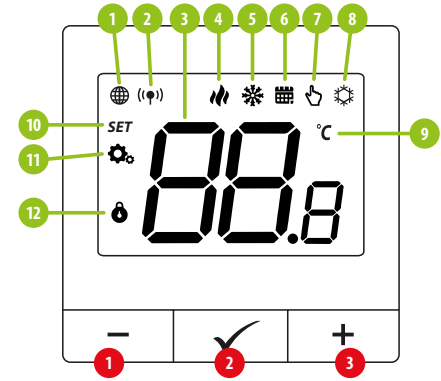

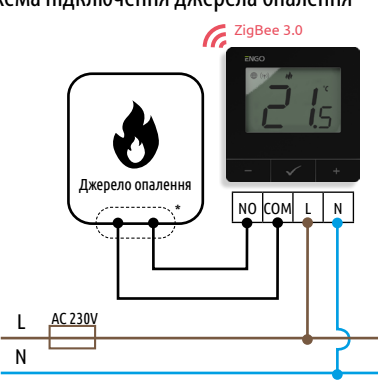

ZigBee 3.0

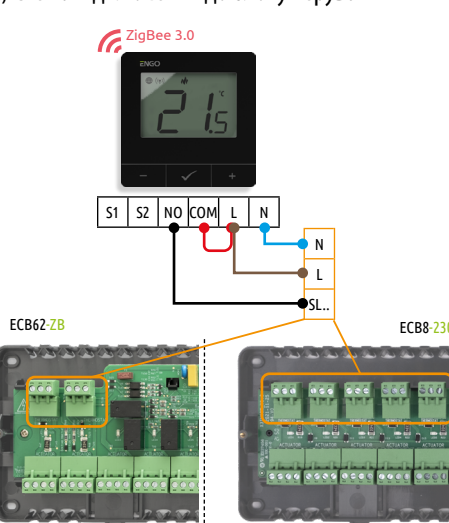

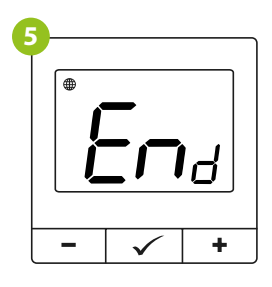

Зачекайте, доки на екрані термостата не з'явиться повідомлення «End».

Запобіжник

 $\overline{NQ}$  COM L N

Земля (електрика)

Вихід без напруги

SLA, SLB, SL.. Вхідні клеми

(згідно інструкції до котла)

Насос

Привід клапана Бездротовий зв'язок

L, N Джерело живлення змінного струму 230 в

**Джерело нагріву\*** -<br>Контакти котла для термостата ON/OFF

свій смартфон.

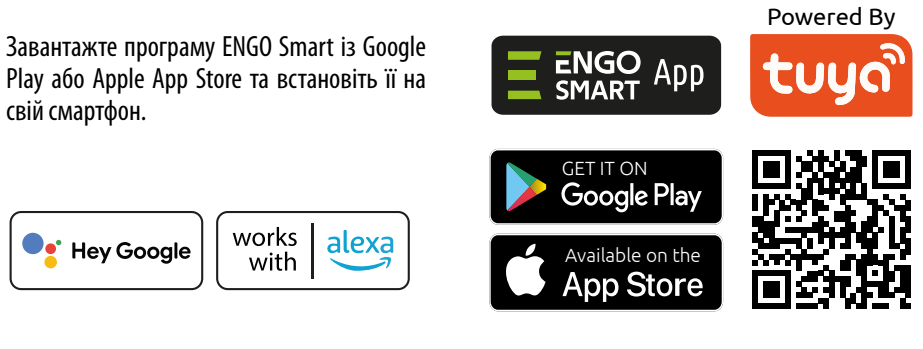

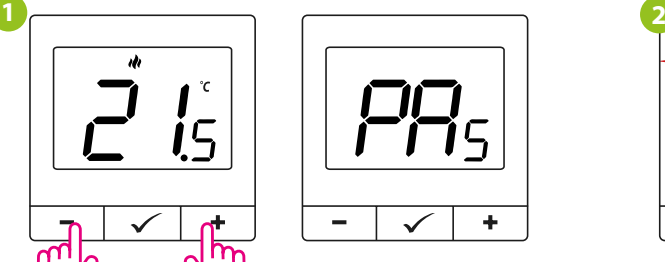

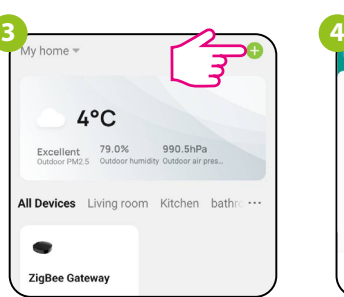

990.5hPa

**Mонтаж**

Установку має виконувати кваліфікована особа з відповідною кваліфікацією електрика відповідно до стандартів і правил, що діють у даній країні та ЄС. Виробник не несе відповідальності за недотримання інструкції.

**УВАГА:**

Для всієї інсталяції можуть існувати додаткові вимоги щодо захисту, за які відповідає

інсталятор.

**25**

## Зв'язка термостата з бездротовим блоком керування

Щоб скинути термостат до заводських налаштувань, утримуйте кнопки – і +, доки не з'явиться повідомлення FA. Потім відпустіть клавіші. Термостат перезапуститься, відновить заводські налаштування за замовчуванням і відобразить головний екран. Якщо регулятор було додано до шлюзу та мережі ZigBee, його буде видалено з неї, і вам потрібно буде знову додати/з'єднати його.

**Заводські налаштування**

## **Параметри інсталятора**

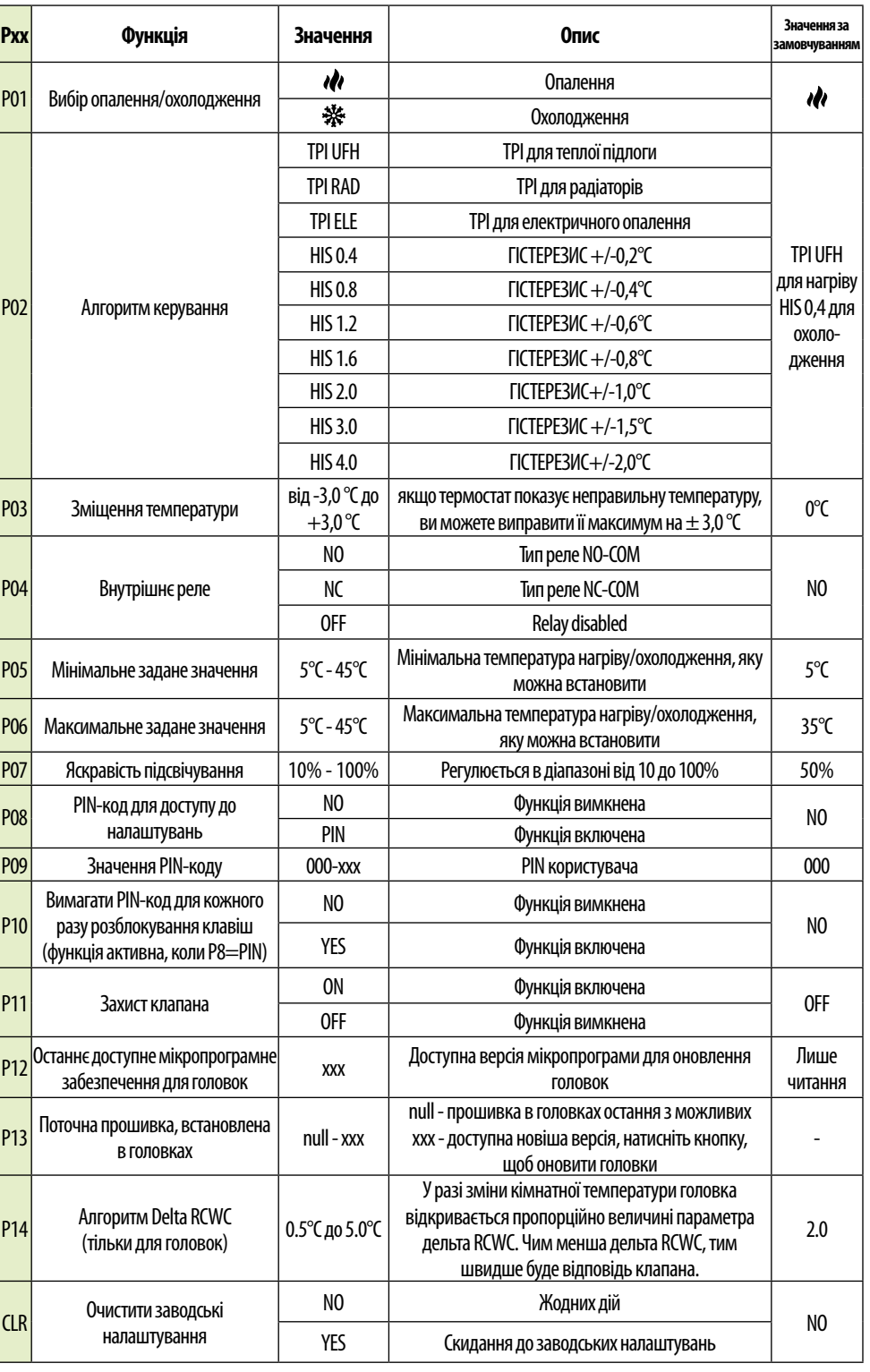

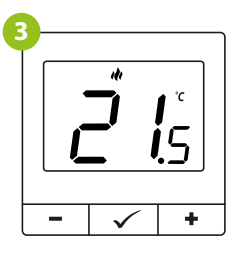

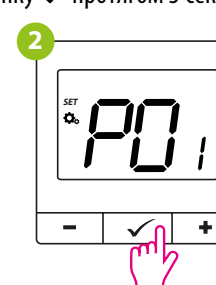

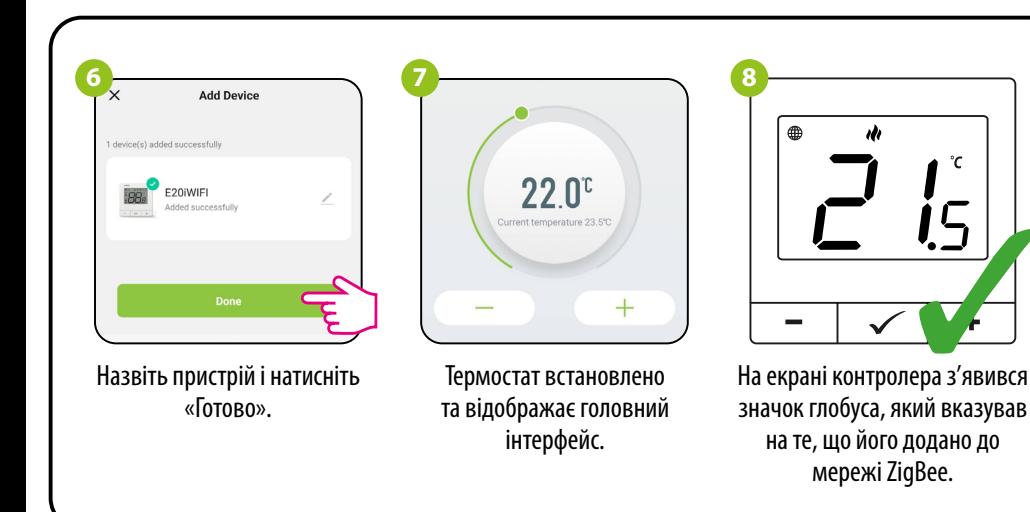

На термостаті утримуйте кнопки  $-$  і  $+$ , доки не з'явиться повідомлення «прив'язати». прив'язки функції підключення

Після успішного процесу адаптації натисніть — Утримуйте одночасно кнопки — і + на термостаті, доки не з'явиться функція «SY». і утримуйте кнопку головки протягом 3 секунд. Світлодіод почне блимати синім.

Відпустіть клавіші, процес

 $\sim$  1

 $\Box$ 

термостата активний.

Процес «прив'язки» займає до 300 секунд.

 $\checkmark$  +

Обидва пристрої успішно підключено. Термостат відображає головний екран, на екрані з'являється значок " <sup>(</sup>'♥') ", <sub>ШО</sub> вказує на підключення Після успішної операції прив'язки з'явиться повідомлення «End».

до приймача.

Якщо процес прив'язки не вдається, його необхідно повторити з урахуванням відстаней між пристроями, перешкод і локальних радіоперешкод сигналу.

 $\sim$   $-$ 

Коли термостат прив'язаний до зони, зона вимкнеться через 50 хвилин, якщо зв'язок між пристроями буде

втрачено.

П

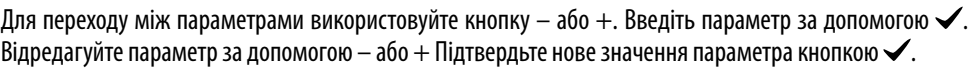

# **РО1** Вибір опалення/охолод **P02** Алгоритм керуван Зміщення температ Внутрішнє реле

Мінімальне задане зн **РО6** Максимальне задане зн **РО7** Яскравість підсвічув **РОВ РІ** РІ РАБ-код для достуг налаштувань **P09** Значення PIN-ко P10 Вимагати PIN-кол лля к разу розблокування к (функція активна, коли Захист клапана Останнє доступне мікропр забезпечення для гол **Р13** Поточна прошивка, вста в головках Aлгоритм Delta RC (тільки для головс CLR Очистити заводсь

Радіодальність можна збільшити за допомогою ретрансляторів

Engo ZigBee.

**УВАГА:**

**УВАГА:**

**Пам'ятайте:**

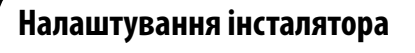

Для входу в параметри інсталятора натисніть і утримуйте кнопку  $\checkmark$  протягом 3 секунд.

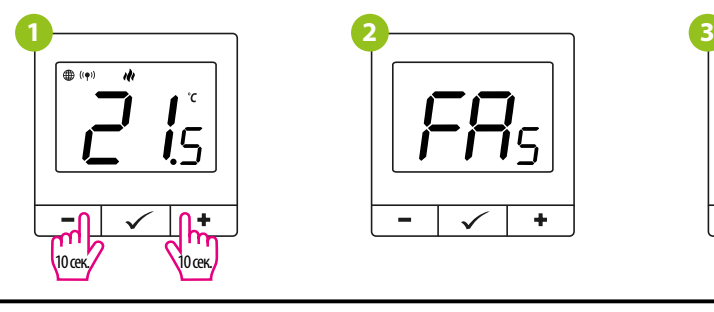

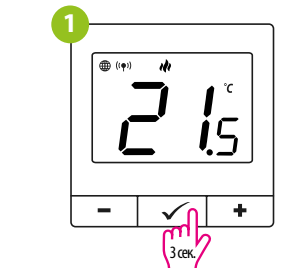

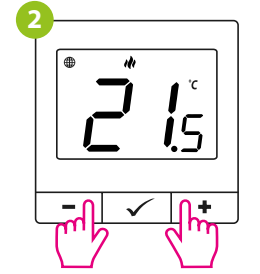

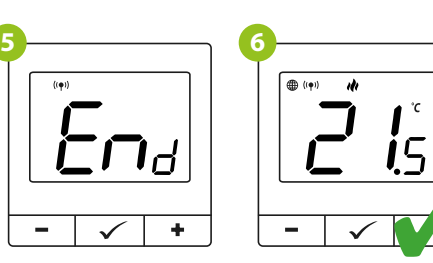

**3 4**

ʹϚ

 $\checkmark$  +

5x

5x

Щоб правильно зв'язати термостат із модулем/реле, спочатку швидко натисніть кнопку на пристрої 5 разів. Світлодіод почне повільно блимати червоним, це означає, що пристрій знаходиться в режимі прив'язки.

Переконайтеся, що блок керування та термостат знаходяться в одній мережі ZigBee (вони додані до одного шлюзу), а світлодіод ЖИВЛЕННЯ світиться синім кольором.

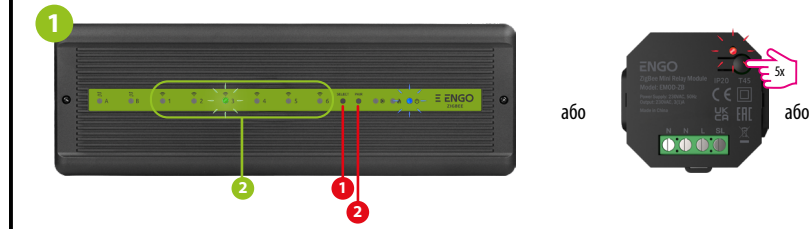

Щоб правильно зв'язати термостат із блоком керування, спочатку виберіть зону в блокі керування за допомогою кнопки ВИБІР (**1**) (зона, яку ви хочете зв'язати з термостатом). Світлодіод (**2**) блимне 3 рази для вибраної зони. Підтвердьте свій вибір, натиснувши кнопку PAIR (**2**). Світлодіод (**2**) буде блимати зеленим кольором з попередньо вибраною зоною - процес прив'язки почався, він активний протягом 10 хвилин, і протягом цього часу ви можете зв'язати термостат з вибраною зоною.

## **Синхронізація з головою**

Відпустіть кнопки, буде активна функція SYNC (синхронізація з головою).

 $\checkmark$  +

Термостат покаже, скільки головок синхронізовано.

 $\sqrt{}$  +

ŤΪ

Після успішної синхронізації з'явиться повідомлення «End».

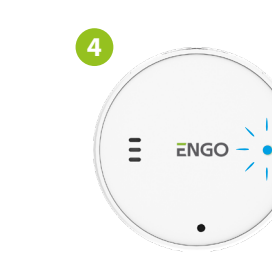

Після успішної синхронізації світлодіод буде світитися синім світлом протягом 10 секунд.

 $10$  сек.

 $+$ 

Інтернет-шлюз не є обов'язковим для синхронізації термостата з головкою. Переконайтеся, що головка встановлена та адаптована до вставки клапана (див. інструкцію до головки). Якщо термостат підключено до бездротового блоку керування або релейного модуля, синхронізацію з головкою не можна активувати.

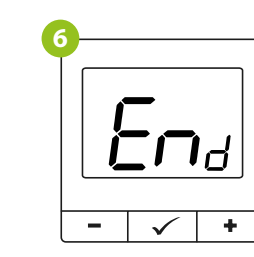

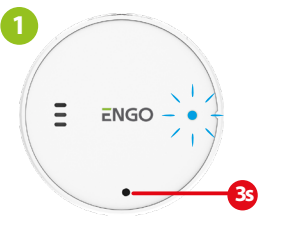

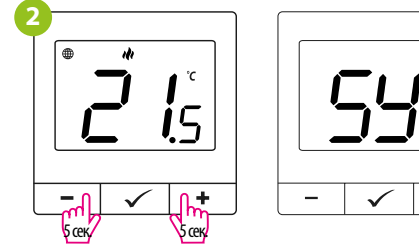

**3**

**5**

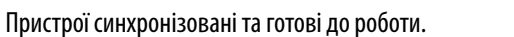

is

Синхронізацію слід виконувати для кожної головки окремо. Один термостат може контролювати до 6 головок в одній кімнаті.

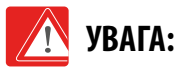

**7**